Adobe Photoshop 2021 (Version 22.4.3) Product Key Full

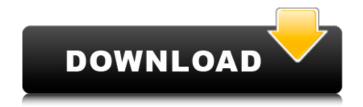

Adobe Photoshop 2021 (Version 22.4.3) For Windows (Final 2022)

\* \*\*Color Picker:\*\* The Color Picker is a tool for selecting and choosing colors in a picture. You access it through the main menu by choosing Edit > Color Balance, or you can access it more easily through the keyboard by pressing X. It allows you to select colors

using a color wheel, multiple color swatches, a rainbow of colors, or your monitor's RGB color display, or you can select a color from the picture itself. \* \*\*Actions:\*\* Actions are customizable sets of commands (file, brush, layer, or other settings) that are executed when you click on them. You can save your favorite actions for use on multiple pictures. You can export them as a GIF animation or add them as text to your images. \* \*\*Shadows and Highlights:\*\* This feature allows you to highlight a

portion of an image. You can apply the effect to individual pixels in a graphic or to a specific layer. Shadows create an effect of negative or blurry pixels on top of a photo, while highlights create the appearance of bright or sharpened pixels. \* \*\*Patterns:\*\* This feature allows you to create patterns in your images. You can draw shapes or create patterns that you can use for special effects such as clothing, lettering, and newsprint or newspaper-style headlines. \* \*\*Pen Tools:\*\* This

feature allows you to manipulate and create lines, shapes, and colors in your images. The tools available for creating lines and shapes are similar to those you use in Illustrator, while the tools used to create colors are similar to those you use in the Color Picker. You can use the Pencil tool to draw with any color in the image. You can use the Pencil tool to draw shapes, lines, circles, triangles, rectangles, or free-form paths. The Pen tool, like the Brush tool, allows you to paint colors in a

similar manner. You can easily erase your drawing using the Eraser tool. \* \*\*Bridges:\*\* The

Bridges feature allows you to make changes to an image without affecting other parts of the image.

\* \*\*Blur:\*\* A feature of Photoshop's filters, Blur allows

you to adjust the appearance of a

picture with the help of a built-in

blur filter. It can simulate the appearance of looking through a camera lens with a blurry lens. \*

\*\*Correction:\*\* A feature of Photoshop's filters, Correction can

## be used to fix things like scratches, dust

Adobe Photoshop 2021 (Version 22.4.3) Crack+ (LifeTime) Activation Code

Photoshop Elements is available for Windows and Mac computers. It costs \$99. However, it is free for students and educators. It is also available as a subscription for an annual fee of \$79.99 or as a monthly subscription for \$39.99. It can be downloaded from the Adobe Software Downloads page. Open Photoshop Elements. Open

the document or photo that you want to edit. On the menu bar, choose File > Open. Photoshop Elements is displayed in the large window. When you first open the application, a list of options appears. To make changes to the image, right-click and choose one of the options from the menu. The options available to you vary from project to project. In this tutorial, you will learn how to crop, straighten and resize the image. Select a Crop Selection Tool To crop the image, select the Crop

tool by clicking on the Crop icon. It is the fourth icon on the left of the toolbar. Select Crop using the checkmark on the right. The box appears on the right side of the document. The cursor changes to a square. It is the standard crop selection tool. Move the cursor over the area you want to crop and click once. You can drag the box over the area to crop. To resize the image, click and drag over the area that you want to resize. The cursor changes to a horizontal line with a box over it. To drag the box

to the right side of the image, click and drag to the right. To drag to the left, click and drag to the left. To zoom in on the image, double-click on the box or clickand-drag to zoom. Resize the image To zoom out, select Zoom from the Options menu. Click-anddrag to zoom in. To zoom out, select Zoom from the menu. Clickand-drag to zoom out. To view a full-size image of the selected section of the photo, select Show the Image at Window's Edge. Alternatively, you can press Ctrl

9/20

(Windows) or Cmd (Mac) while clicking and dragging to zoom in and out. Photoshop Elements allows you to resize the image by resizing the area that you crop. Click on the small numbers on the corners of the a681f4349e

2001 Davis Cup Americas Zone The Americas Zone was one of the three zones of the regional Davis Cup competition in 2001. Group I Group II Medal round USA vs. Mexico Canada vs. Bahamas Canada vs. Mexico Bahamas vs. Panama Panama vs. Bahamas Canada vs. Panama Mexico vs. Bahamas Canada vs. Bahamas Mexico vs. Panama Bahamas vs. Mexico Canada vs. Mexico Mexico vs. Bahamas

Group III Group IV Group V Group VI Playoffs Semifinals Brazil vs. Dominican Republic Argentina vs. Venezuela Ninth to Sixteenth place play-off Argentina vs. Chile Fifteenth place play-off Chile vs. Venezuela Thirteenth place play-off Belgium vs. Netherlands Eleventh place playoff Netherlands vs. Switzerland Eleventh place play-off Belgium vs. Austria Ninth place play-off Switzerland vs. Austria Ninth place play-off Belgium vs. Switzerland Seventh place play-

off Austria vs. Netherlands Fifth place play-off Switzerland vs. Netherlands Fifth place play-off Belgium vs. Austria Third place play-off Austria vs. Netherlands Final Brazil vs. Argentina References See also Americas Category: Sport in Mayagüez, Puerto Rico Category:2001 Davis Cup Americas Zone UNPUBLISHED UNITED STATES COURT OF APPEALS FOR THE FOURTH CIRCUIT No. 04-1348 In Re: KWAME KE

The Paint Bucket is used to select pixels and then move them to an alternate area of the image. This tool is commonly used for retouching and painting. The Pen Tool is used for drawing line art. You can create beautiful designs using the Pen Tool, or use it to draw shapes, lines, and circles. You can also use the Pen Tool to draw or sketch various symbols and shapes. The Quick Selection tool allows you to select a specific

area of an image. Photoshop allows you to select a wide range of areas of an image using the Quick Selection tool. Gimp is not the only free image editing software. In fact, there are quite a few. In this part of the series we'll review one of the most popular free image editing software in the free and open-source software world - GIMP 2.6. Gimp 2.6 is a powerful image editor that provides a myriad of features including: layer painting, photo retouching, erasing, paint effects,

style adjustment, warping, cropping, and more. In this article, we'll discuss some of these features and give you a quick summary of the software: Gimp 2.6 Features - Layer painting – You can paint on multiple layers, and adjust transparency of a single layer. - Coloring and high-quality image editing - There are plenty of tools and features you can use to enhance the coloring of your image. Gimp lets you pick the color of any pixel from a neighboring pixel (pixel-based

coloring). You can also use filters like Gradient Map, Scratchboard, Graphite, and more. - Photo retouching - You can remove unwanted objects from your image, colorize/change the color of the image, and correct color/shading. You can also add effects like blur and vignette. -Remove background - You can remove unwanted backgrounds like documents, artifacts, and people from your images. - Photo editing - You can apply various filters to your images including

blur, sharpen, sepia, gradient, tint, posterize, and more. - Style adjustment - You can adjust the brightness and contrast of your image. - Warping - You can control the position and size of various objects in your image (like the paper and the sides of the image). - Cropping - You can crop your image the way you like it, such as square, rectangle, or

System Requirements For Adobe Photoshop 2021 (Version 22.4.3):

Minimum: OS: Windows 10 / macOS 10.10 or later CPU: Dualcore 1.8 GHz or later RAM: 2 GB or more Graphics: NVIDIA GeForce 10 series or newer (PC) / Radeon Pro series or newer (Mac) Storage: 8 GB Additional Notes: • When you download the game, be sure to download the patch 1.1.0 as well The patch changes the main character's hairstyle. • If your resolution is 1920x

## Related links:

https://baybenmx.com/wp-content/uploads/2022/06/Photoshop 2021 Version 2243 Crack Keygen Final 2022.pdf

https://loquatics.com/wp-content/uploads/2022/06/macmbern.pdf

https://konnektion.com/advert/adobe-photoshop-cs3-crack-keygen-with-serial-number-free-win-mac-march-2022/

http://getpress.hu/blog/adobe-photoshop-2022-version-23-0-macwin-latest/

https://vietnamnuoctoi.com/upload/files/2022/06/p9HzYAuSiK7fyVrQyfJJ 30 7fa1f7fe5b8e036d03a93a3fd4d4573b file.pdf

https://kasujjaelizabeth.com/photoshop-2021-version-22-4-crack-keygen-full-version-free/

https://emealjobs.nttdata.com/en/system/files/webform/photoshop-2021 2.pdf

http://icjm.mu/2022/06/30/photoshop-cc-2018-license-keygen-free-download-for-pc/

https://empoweresports.com/photoshop-2021-serial-key-free-download/

https://vast-ridge-66655.herokuapp.com/Photoshop 2021 Version 2211.pdf

http://www.bayislistings.com/wp-content/uploads/2022/06/talnbul.pdf

http://carlamormon.com/?p=8324

https://www.cameraitacina.com/en/system/files/webform/feedback/kamajam867.pdf

http://raga-e-store.com/photoshop-2021-version-22-0-0-2022/

https://dronezone-nrw.2ix.de/advert/photoshop-2021-version-22-0-0-crack-activation-code-free-download-updated-2022/

https://virtual.cecafiedu.com/blog/index.php?entryid=3435

http://www.ecomsrl.it/adobe-photoshop-2021-version-22-crack-file-only/

https://polar-stream-61639.herokuapp.com/henbir.pdf

https://expressionpersonelle.com/adobe-photoshop-cc-2015-version-17-hacked-latest-2022/

http://www.nextjowl.com/upload/files/2022/06/A4e9admTCcD9QCK1BUWx 30 834594dfa3351007af81713e308803d0 file.pdf